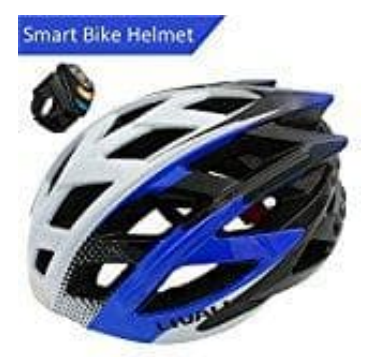

## **LIVALL BH60 Smart Fahrradhelm**

## **Verbindung von Helm mit Fernbedienung und App**

1. Laden Sie die Livall App herunter: iPhone: [Livall App](https://itunes.apple.com/de/app/livall-riding-cycling-ride/id936292893?mt=8) Android: **[Livall App](https://play.google.com/store/apps/details?id=com.livallsportsinternational)** 

Da das System Funktionen auf Ihrem Telefon steuern kann, müssen alle Berechtigungsanfragen bei der Installation bestätigt werden. Ohne diese Berechtigungen funktioniert das System möglicherweise nicht.

- 2. Aktivieren Sie Bluetooth auf Ihrem Mobiltelefon und öffnen Sie die Livall App.
- 3. Um den Helm und die Fernbedienung vorzubereiten, gehen Sie bitte wie folgt vor:
	- ∘ Halten Sie den Power on/off Knopf (1) ca. 2 Sek. gedrückt bis Sie "Power on" hören.
	- Drücken Sie eine beliebige Taste auf der Fernbedienung, um diese zu aktivieren; die Fernbedienung beginnt zu blinken.

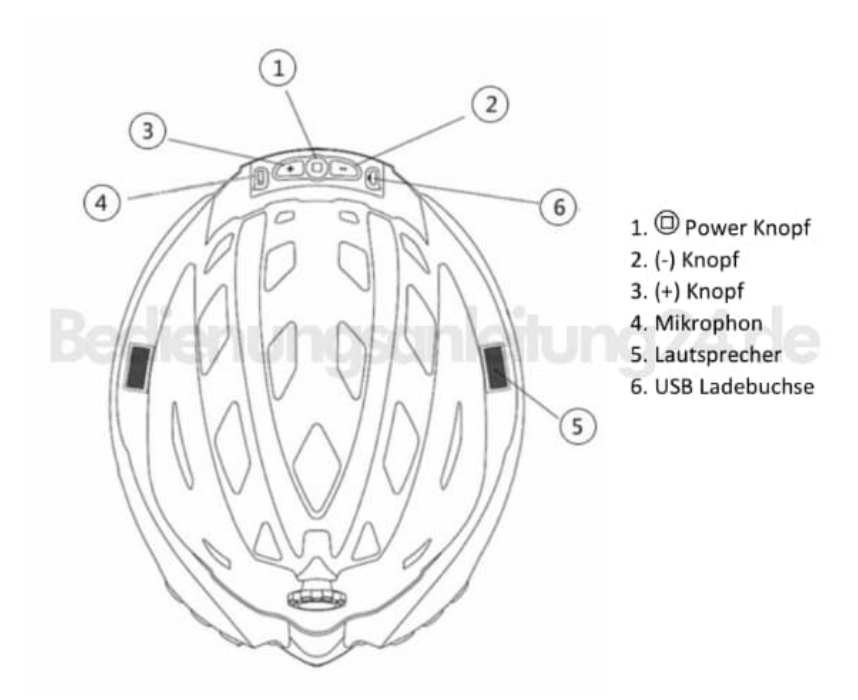

- 4. Gehen Sie auf "Profile" (iPhone) / "Me" (Android) und wählen hier "My Equipment"
- 5. In der nun folgenden Liste werden alle mit der App kompatiblen Geräte angezeigt. Wenn sich ein aktives Gerät in der Nähe befindet, wird dieses unterhalb der entsprechenden Kategorie angezeigt; es erscheint der Name des Gerätes und die Signalstärke.

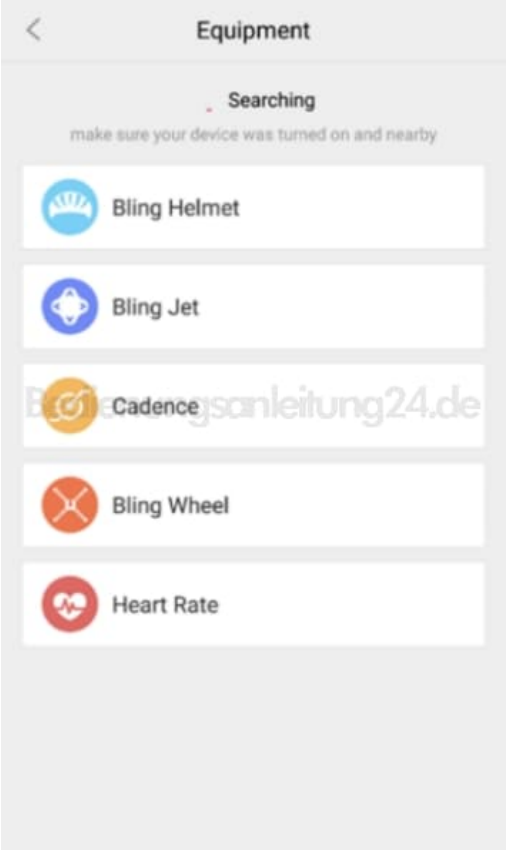

6. Indem Sie auf das Feld "aktives Gerät" (BlingHelmet 60) und/oder Signalstärke tippen, starten Sie die Kopplung. Bestätigen Sie die Kopplung im folgenden Fenster mit "Confirm Connecting". Sollten Sie statt dessen eine Anmeldeaufforderung sehen, loggen Sie sich bitte mit Ihrem persönlichen Livall Konto ein. Haben Sie kein Konto, können Sie es einfach über "Sign Up" erstellen. Bei erfolgreicher Verbindung hören Sie "Device connected" und Sie sehen die Einstellungsseite des Helmes auf Ihrem. In dem Feld "Press to test the turn signals" können Sie die Blinkfunktion und somit die Verbindung zum Helm nochmals überprüfen.

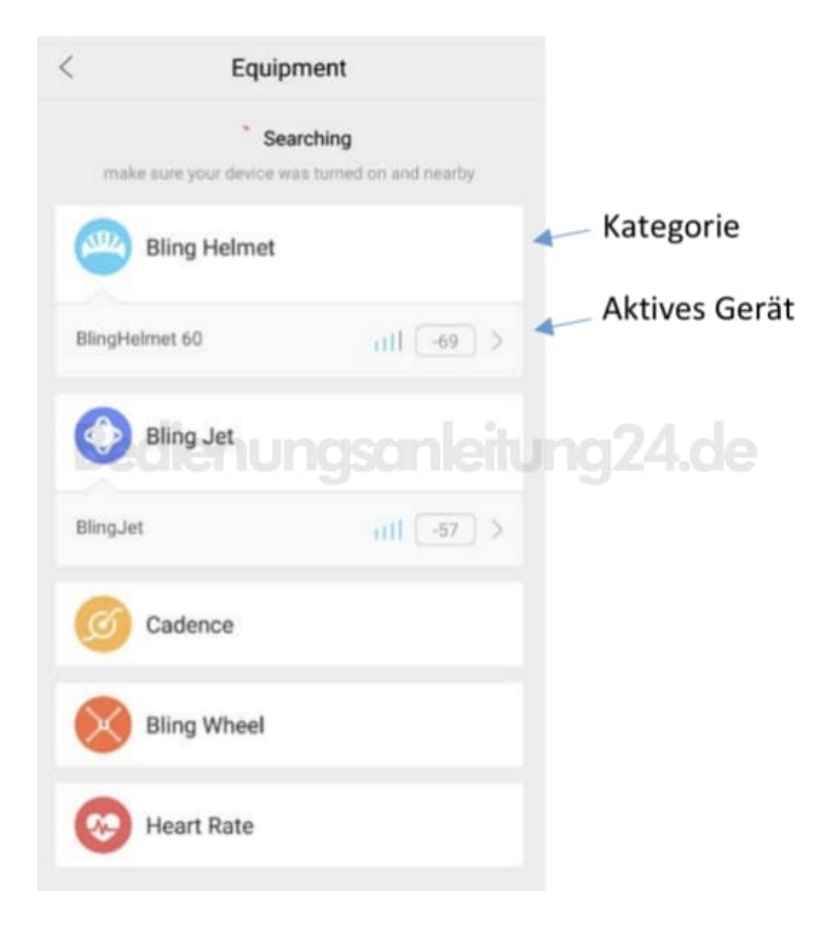

- 7. Gehen Sie zurück in die Geräteübersicht und wiederholen Sie den Vorgang für die Fernbedienung; stellen Sie sicher, dass die Fernbedienung noch eingeschaltet ist (Licht blinkt).
- 8. Indem Sie auf das Feld "aktives Gerät" (BlingJet) und/oder Signalstärke tippen, starten Sie die Kopplung. Bestätigen Sie die Kopplung im folgenden Fenster mit "Confirm Connecting". Sollten Sie statt dessen eine Anmeldeaufforderung sehen, loggen Sie sich bitte mit Ihrem persönlichen Livall Konto ein. Haben Sie kein Konto, können Sie es einfach über "Sign Up" erstellen. Bei erfolgreicher Verbindung leuchtet die Fernbedienung konstant. Sie sehen die Einstellungsseite der Fernbedienung auf Ihrem Mobiltelefon. Wenn Sie auf der Fernbedienung eine Taste drücken, zeigt Ihnen Ihr Mobiltelefon im Feld "Operate Bling Jet to check performance" die Funktion der jeweiligen Taste an.

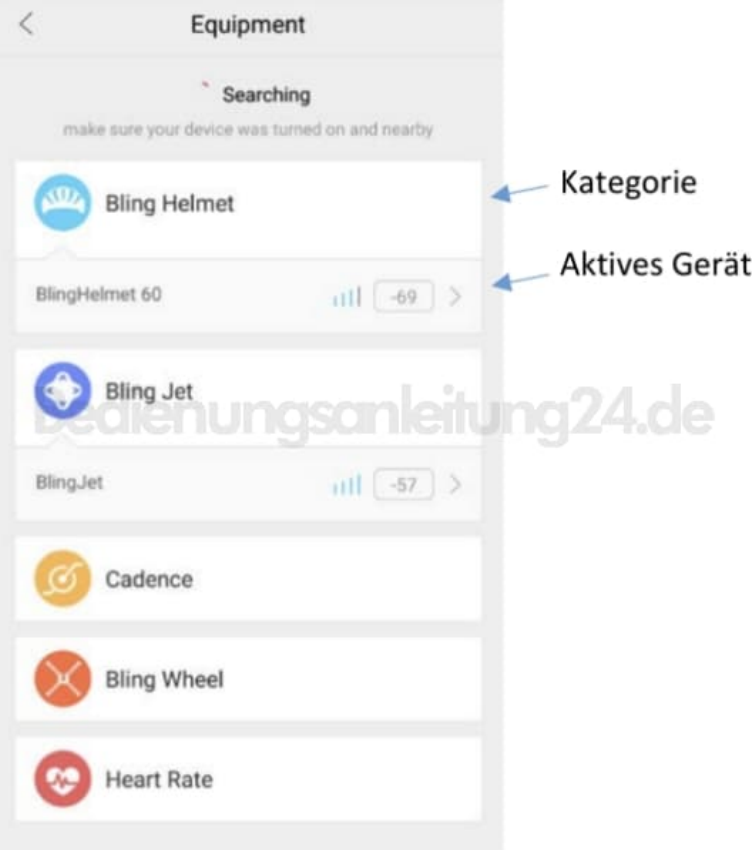